## **Test Mode**

You can use the **Test Mode** option to try out the features of Therap Applications. We recommend users to use this option to learn how to use the system using **test** data before starting to use the applications. Data entered in **Test Mode** remains in the system, and can be accessed by switching back to **Test Mode**.

**herap**Global

Person-Centered. Data-Driven.

## 1. From Dashboard click on the **Settings** tab.

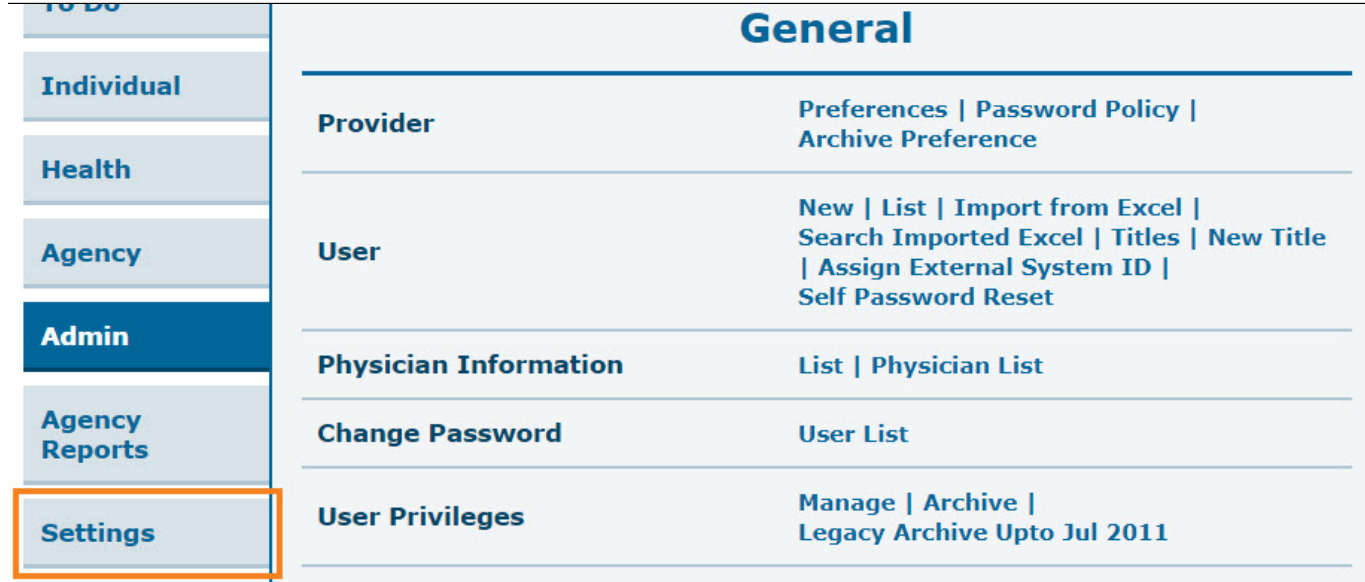

2. Click on the **On** link beside the **Test Mode** option on the **Settings** tab.

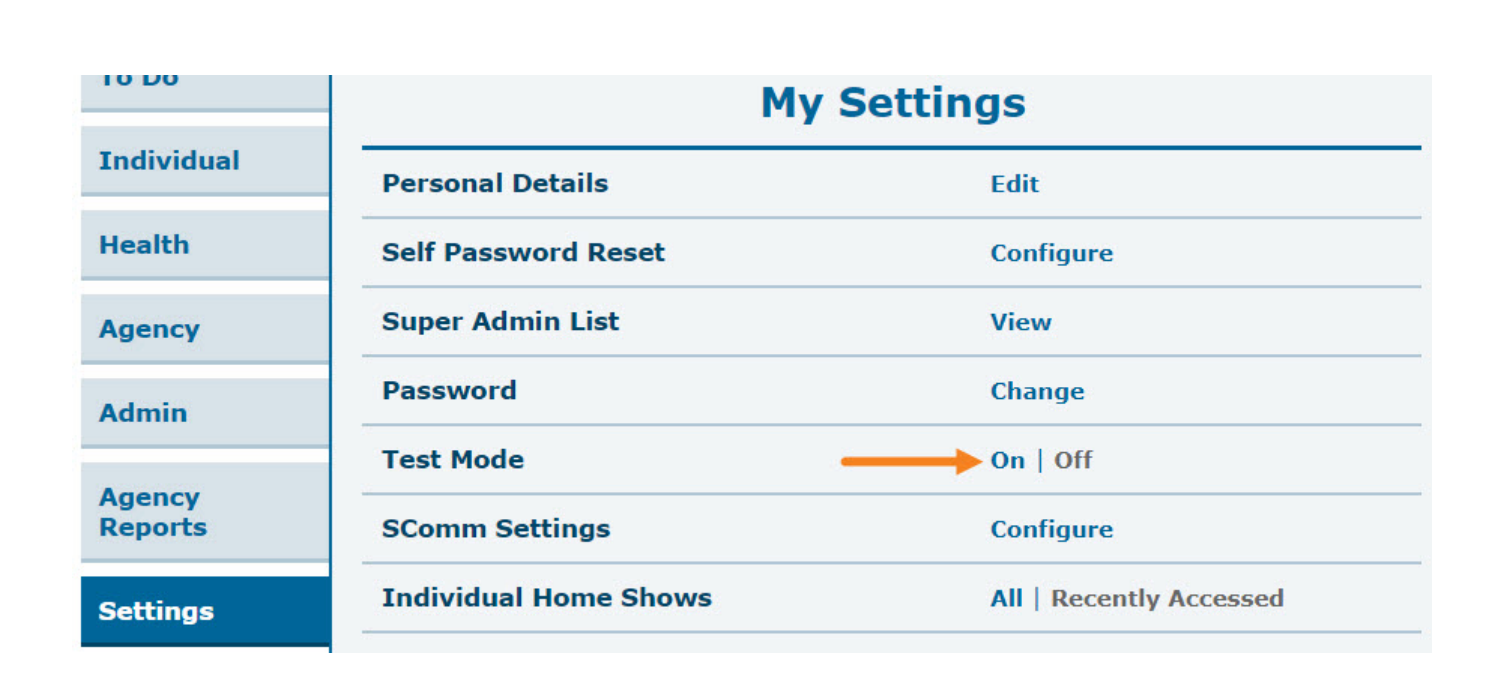

**Terap**Global

Person-Centered. Data-Driven.

This will take you to the **Test Mode**. The **Test Mode** on Dashboard looks almost exactly the same as your actual Dashboard but with a '**TEST MODE – Do Not Enter Real Data'** message on top of your Therap pages.

**Note**: Not every feature/module that your Therap account has is available in **Test Mode**.

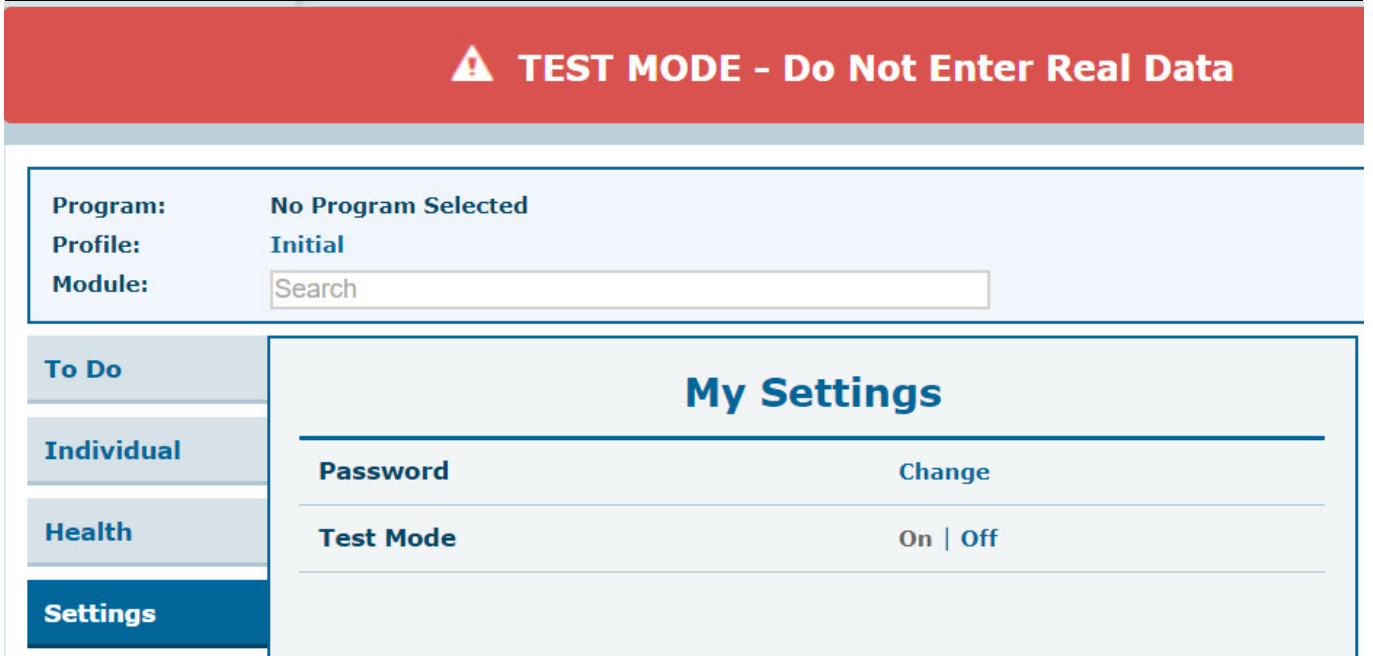

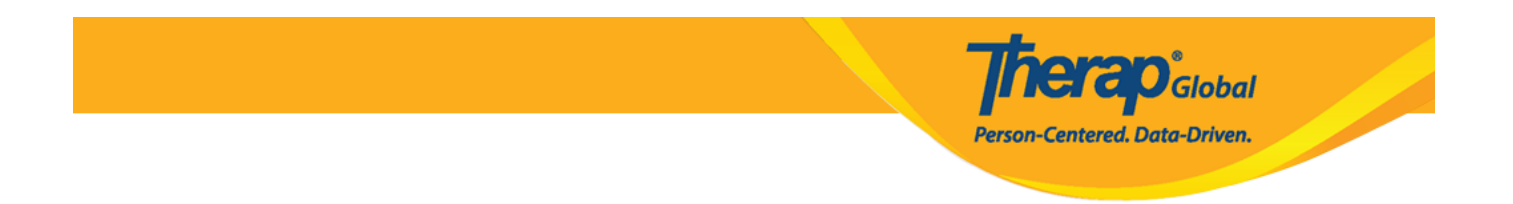

3. Clicking on the **Off** link beside the **Test Mode** option on the Settings tab will take you back to the regular Dashboard.

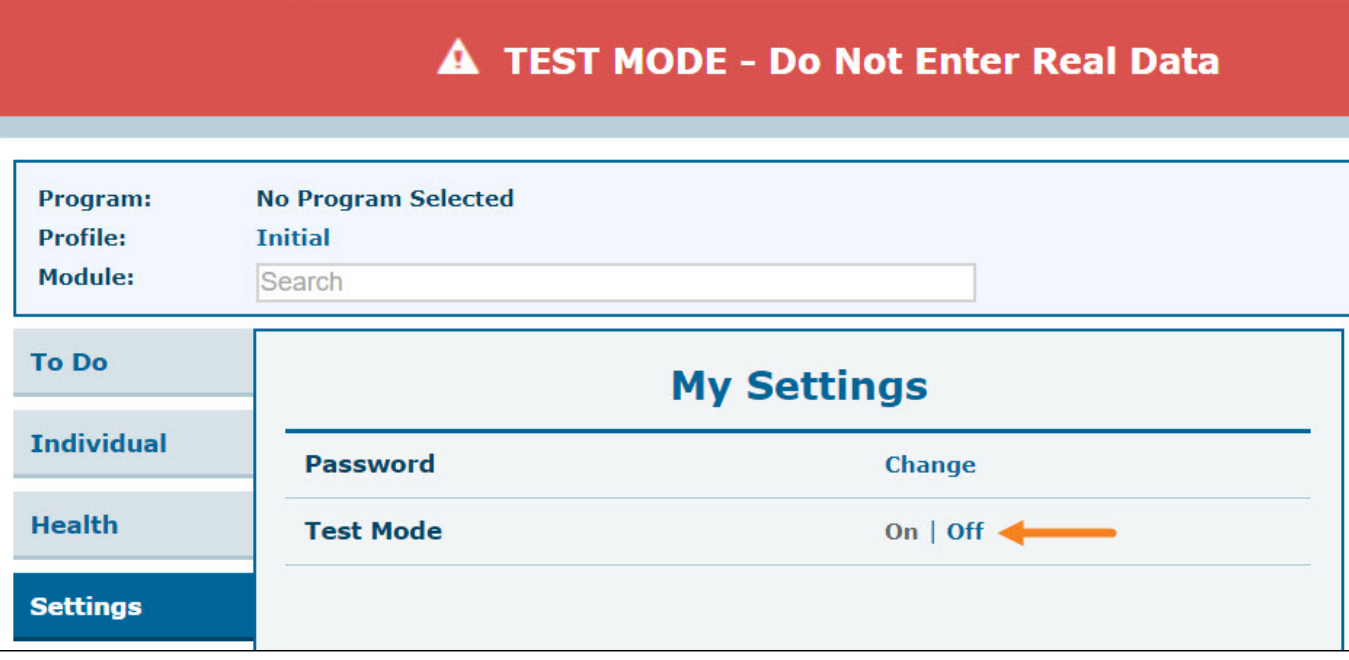